### **Examples of Music Videos**

BBC London <https://www.youtube.com/watch?v=28mo84ZCNUM>

Great Expressions Hallelujah – Jamie. Brown-Hart & Canadian Virtual Choir <https://www.youtube.com/watch?v=XIDim9aYWds>

Way Maker <https://www.youtube.com/watch?v=NvrEDWOCJlw>

You Are Good – Great example of using solid backgrounds [https://www.youtube.com/watch?v=eiJ\\_7zxk0nA](https://www.youtube.com/watch?v=eiJ_7zxk0nA)

Community Gospel Choir of St. Louis <https://www.youtube.com/watch?v=uByW0Y51LmA>

Great Energy Moving Around Lichfield Gospel Choir sings Movin' On Up <https://www.youtube.com/watch?v=jupAZGOKTqc>

World House Choir *"All Lifted Hearts"* **<https://youtu.be/Tfx2a7fNd-0>**

on fb video 2 today is a new day may <https://www.facebook.com/ArchangeGospel/videos/536807973670333>

on fb i am healed april <https://www.facebook.com/ArchangeGospel/videos/946078599140983>

# **VIRTUAL CHOIR INSTRUCTIONS**

Preparation — You will need:

## • The **audio backing track**

*This is the backing track singers use to guide their singing performance during the recording*.

*Use the recording to practice. Sing the song enough that you are able to complete the entire piece confidently. You may need to practice this several times before you attempt recording!*

- **One device** to play the backing track. *Best option: this should be a computer with either headphones or ear buds. (More on that later)*
- **Second device** to make the recording *Best option: this should be a phone set for selfie-mode video*
- **Lyrics sheet** *attached to this post, if you need them.*

# Recording Process for **Audio only:**

- 1. Warm up your voice first before you begin
- 2. Download a voice recording app to your phone if you don't already have one (most phones come with one installed). Make sure you learn how to download the song to your computer or email to yourself. Some will require that you connect your phone to your computer to download.
- 3. Use headphones/ear buds and connect them to your computer. Set up your computer so that you can easily press your section of "Color Me Human" practice track to keep time. [Vocal Music Parts](http://www.onehumanfamily.org/vocal-music-parts.html)
- 4. Set up your phone about 8-10 inches away from your face, and start recording, then
- 5. Play your vocal section on the computer to help you keep time.
- 6. Listen to the audio you recorded to make sure that it sounds good before you download it. Make sure there are not any background noises interfering with your sound.
- 7. Upload to the assigned google drive for the song we are working on

# Recording Process for **Combo Video and Audio:**

1. Set your "device one" (your computer, phone or tablet) to **play the audio file** through headphones *If you do not have headphones or ear buds, make sure you stand far enough away* 

*from "device one" so that the audio from that device does not 'bleed' too strongly into your recording device*

- 2. Set your "device two" (best if it's a phone) to **video recording** (someone else should hold the camera if you do not have a stand)
- 3. First tap to start recording (device two)
- 4. Second tap/play the audio backing track
- 5. Sing the whole song
- 6. Tap stop on the recording when you have finished
- 7. Repeat the process if you don't like the results!
- 8. Share your video to Dilsey Davis via Google Drive *(reach out for assistance if you need coaching on this process)*

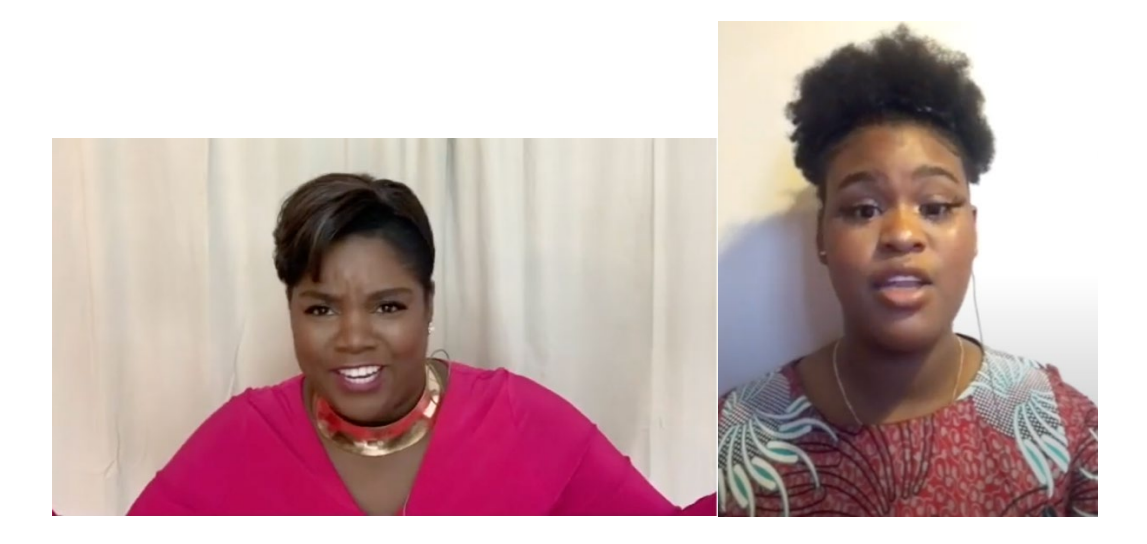

Make sure camera is eye level, not above you or under you.

THIS IS AN EXAMPLE OF CAMERA BEING TOO LOW.

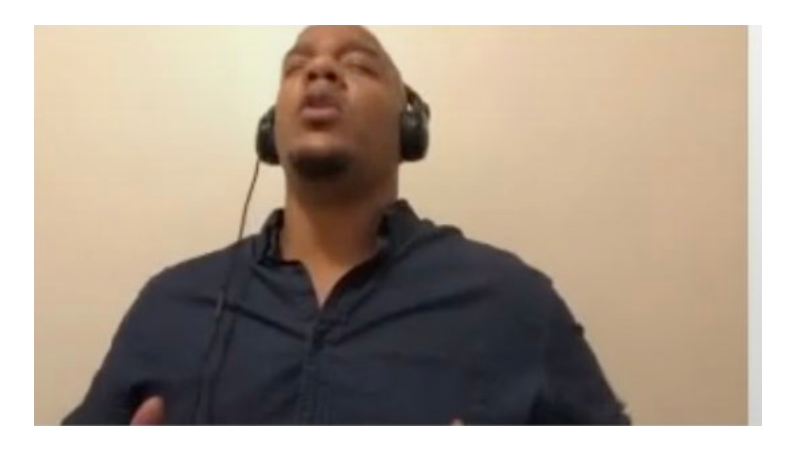

Things to think about when you record

- *Wear something plain* solid vibrant color is nice; Avoid logo-wear, please.
- *Think about what is behind you in the video* stand where the background is either plain, or else 'less busy' — we want YOU to be the focus.
- *Lighting*. Do not stand with your back to a window, it will make the image of you too dark or will create a halo affect around you. You can have a window in front of you for light and that often works well. Use additional lamps - table lamps work well, overhead sometimes do and sometimes don't.
- *Someone else should hold the camera* so that you can be "framed" such that you are visible from your waist up. If you have a stand for your camera, that's even better!
- *Think about your facial expressions* it's difficult to be an "expressive choir singer" when you are not standing with the rest of the choir — that's true! Even so, see if you can make your performance expressive. Get into it – have some fun (but not too much)

## SAVING AND SUBMITTING YOUR RECORDING

- SAVE your recording labeled like this: vocal part; full name, City & State
- For Example: Tenor; Bart Shull; Durham, NC